## **Mathematik für AHS 5, Übungsbuch**

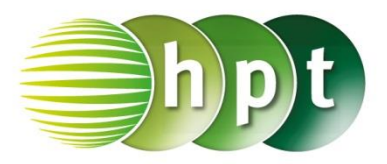

## **Hinweise auf den Einsatz von CASIO Class Pad II**

**Seite 67 / Aufgabe 3.43:**

## **Angabe:**

zu gelangen.

Bestimme die Nullstellen der Funktion  $f: \mathbb{R} \to 2x - 3!$ 

**Schritt 1:** Öffne die **Main**-Anwendung

**Schritt 2: Menüleiste/Aktion/Weiterführend** den Befehl **solve** auswählen und gib mithilfe der Tastatur **2x – 3=0, x** ein und bestätige diese Eingabe mit der **EXE**-Taste.

**Schritt 4:** Die Lösung der Nullstelle  $\{x=\frac{3}{2}\}$  $\frac{3}{2}$  wird rechts angezeigt.

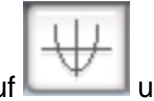

**Schritt 3:** Tippe auf um **Grafik & Tabelle** 

**Schritt 4:** Markiere **2x – 3** und ziehe den Term in das **Grafikfenster.** 

## **Schritt 5:** Wähle **Analyse/Grafische**

**Lösung/Nullstelle.** Ein pinkes Kreuz erscheint und das Ergebnis  $(1.5, 0)$  wird ausgegeben. Die Nullstelle liegt damit bei 1,5.

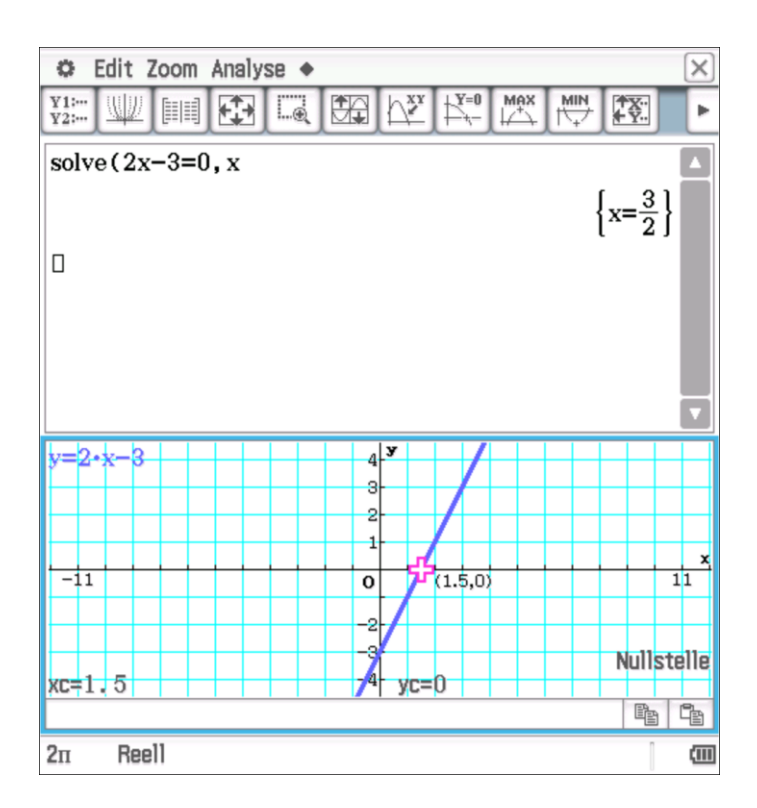